## **Searching for Online Courses in ACADIS**

Revised 7-22-2021

There are two ways you can search for online courses. The easiest and most effective way to search is to use the "Training Delivery" option.

First, log into the portal. Choose the "Training and Events" tab, then click on "Browse or Sign Up for Training"

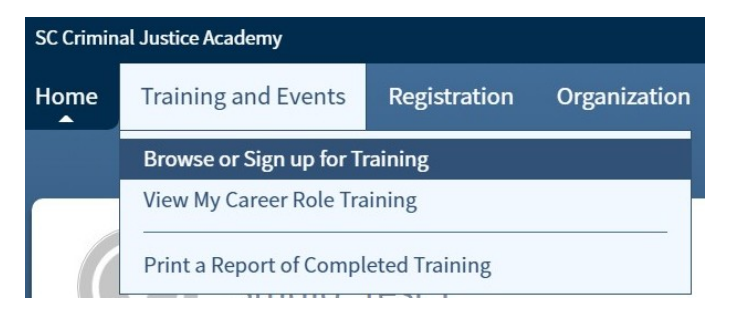

When the Registration screen comes up, be sure to clear all filters being used if any appear.

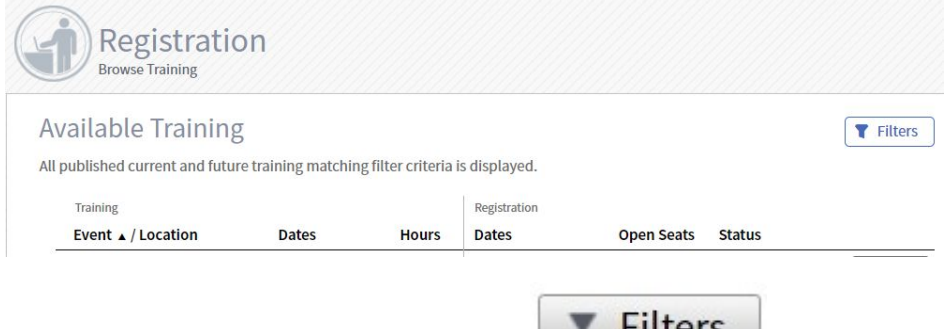

Next, click on the "Filters" button.

**Filters** 

When the Filters window opens, select "Online" in the Training Delivery section.

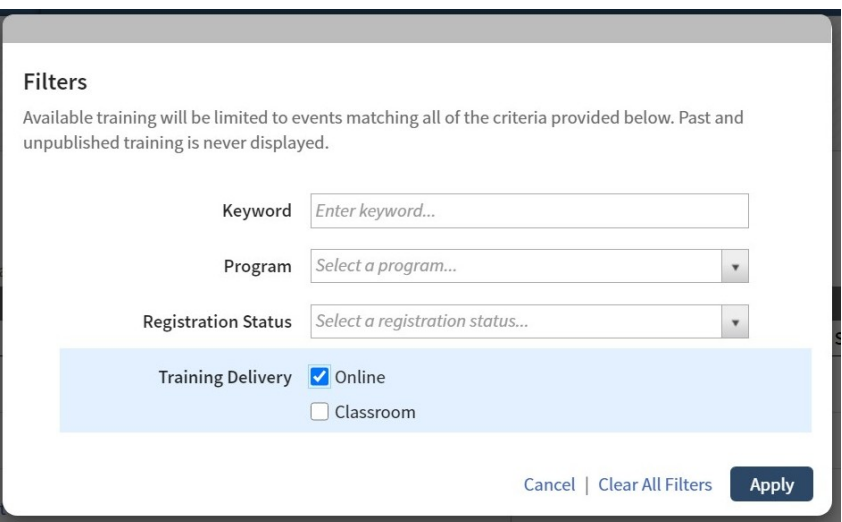

By only using this option, a list of ALL online available courses being offered will appear.